# RS422/485 to USB Serial Adapter Cable

Installation Guide

## 1. Introduction

Thank you for purchasing this RS422/485 to USB Serial Adapter Cable. It is an intelligent expansion module that connects to a PC or server via the Universal Serial Bus (USB), providing high-speed serial connectivity. The RS485 port supports Auto-Transceiver-Turn-Around feature to support any kind of application software controlling the transmitter driver. With its complete software kit, it is an ideal solution for most critical applications.

#### Features:

- ✓ Provides one RS422/485 Port over USB Port
- ✓ Supports 4-wire RS-422 and 2-wire RS-485 applications
- ✓ Supports RS-485 Auto Transceiver Turn Around by Unique Featured ATTA™ Hardware
- ✓ Supports USB Bus Power
- ✓ RS422/485 Baud Rate up to 921.6Kbps
- ✓ USB1.1 and USB2.0 Backward Compatible
- ✓ Supports DB9-Male Connector
- ✓ Hot Swappable and Plug-and-Play Features
- ✓ Compact Size for Critical Applications
- ✓ Supports Win98S, ME, 2000, XP, 2003, Vista, Linux

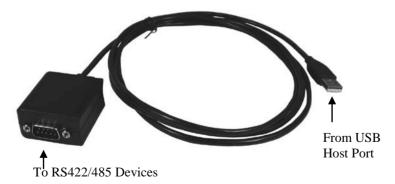

## 2. Switch Settings

- RS485 User: Since the factory settings are initially set at 2-wire RS485 mode. There is no need to change any switch settings from the default settings.
- RS422 User: Change the mode pin to "422" positions. Keep the other settings unchanged.

#### **Switch Description:**

| Switch | Switch Name     | Switch Positions | Description               |
|--------|-----------------|------------------|---------------------------|
| Pin#   | (Switch States) |                  |                           |
| 1      | 485/422         | 485              | 2-wire RS485 mode         |
|        | (OFF/ON)        | (Default)        |                           |
|        |                 | 422              | 4-wire RS422 mode         |
| 2      | ECHO/NO ECHO    | ECHO             | Transmitting data will be |
|        | (OFF/ON)        |                  | echoed back               |
|        |                 | NO ECHO          | No echo data              |
|        |                 | (Default)        |                           |
| 3      | NO TERM/TERM    | NO TERM          | Termination Resistor is   |
|        | (OFF/ON)        | (Default)        | Disabled                  |
|        |                 | TERM             | Termination Resistor is   |
|        |                 |                  | Enabled                   |
| 4      | None(Blank)     | (OFF)            | Reserved for Future Use   |
|        | (OFF/ON)        | (ON)             | Reserved for Future Use   |

- Please note that if the mode were set at "422" mode, the ECHO setting will take no effect.
- The Echo mode is useful for the application program to detect if the RS485 bus were in a collision. If the echoed data was not equal to the transmitted data, then the bus was in a collision.

## 3. Plugging the Adapter Cable

- 1. Plug the USB connector (Type-A) of the cable into the USB host port of your PC or an available USB port on a USB hub.
- 2. Plug the RS422/485 serial device to the DB9 male connector at the other end of this adapter cable.
- 3. Proceed with the next section "Installing Drivers" to install the virtual COM port drivers for your Operating System.

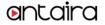

## 4. Installing Drivers

The RS422/485 Adapter Cable can be hot-plugged to the USB port of your computer due to the specifications of USB. It supports the following operating systems. The drivers are shipped in the corresponding folder on the supplied driver CD. If you are installing drivers for Win98, ME, 2000, 2003, XP or Vista, when prompted for the location of the drivers, specify your CD-ROM drive and the locations according to the following folder list:

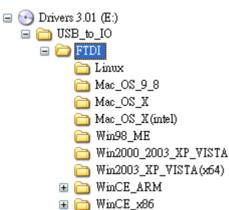

# 5. Male DB9 Pin Assignments and Cable Wiring

### **DB9-Male Pin Assignment:**

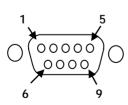

| 9 Pins | Signal       |
|--------|--------------|
| 1      | TXD- (DATA-) |
| 2      | TXD+ (DATA+) |
| 3      | RXD+         |
| 4      | RXD-         |
| 5      | GND          |
| 6      | NC           |
| 7      | NC           |
| 8      | NC           |
| 9      | NC           |

NC = No connection

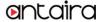

### RS422 Cable Wiring:

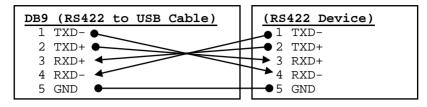

### RS485 Cable Wiring:

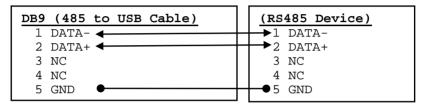

# 6. Specifications

| Туре                   | Specifications               |
|------------------------|------------------------------|
| Connectors             | USB type-A, DB9 Male         |
| Cable                  | USB                          |
| Number of Ports        | 1 RS422/485                  |
| RS422 Signals          | TXD+, TXD-, RXD+, RXD-, GND  |
| RS485 Signals (2-wire) | DATA+, DATA-, GND            |
| Baud Rate              | 300 bps to 921.6Kbps         |
| Data Bits              | 7,8                          |
| Stop Bits              | 1, 2                         |
| Parity                 | None, Even, Odd, Mark, Space |
| Power Requirement      | 5V/110mA (USB Bus Powered)   |
| Operating Temperature  | 0 to 55°C(32 to 132°F)       |
| Operating Humidity     | 5 to 95% RH                  |
| Storage Temperature    | -20 to 85°C (-4 to 185°F)    |

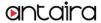